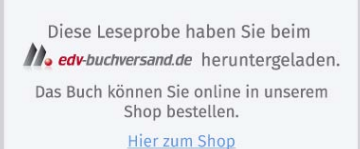

# **Die richtige Hardware für Ihre Anforderungen**

Wenn Sie dieses Buch lesen, besitzen Sie mit großer Wahrscheinlichkeit schon ein QNAP NAS. Sie können dieses Kapitel natürlich gerne überspringen, aber eventuell findet sich doch noch die eine oder andere interessante Information. Eventuell wollen Sie Ihr NAS irgendwann einmal gegen ein leistungsfähigeres Modell austauschen oder sich ein weiteres zulegen (QNAP-Geräte lassen sich wunderbar vernetzen, das alte Modell muss nicht zwangsläufig verkauft oder entsorgt werden). Möglicherweise haben Sie sich schon ein Modell angeschafft, aber noch nicht in Betrieb genommen, und Sie stellen fest, dass es nicht ganz zu Ihren Anforderungen passt, und Sie haben noch die Gelegenheit, es umzutauschen. Das Kapitel ist auch eine gute Gelegenheit, die umfangreichen Anwendungsmöglichkeiten der QNAP NAS zu entdecken. Vielleicht war Ihnen gar nicht bewusst, dass diese kleine Wunderkiste noch viel mehr kann als den Anwendungszweck, für den Sie das Gerät angeschafft haben.

# **1.1 Das richtige QNAP-Gerät für Sie**

QNAP bietet eine Vielzahl von Geräten, vom absoluten Einsteigergerät bis hin zur Speicherlösung für große Unternehmen. Es fällt nicht immer leicht, für sich das richtige Gerät zu finden. Selbst wenn das Budget keine Rolle spielt, ist es nicht damit getan, einfach zu einem der leistungsfähigeren Geräte zu greifen. Ein teures Gerät bedeutet nicht automatisch, dass es auch alles kann. Meist spezialisieren sich diese Geräte auf einen Anwendungszweck. Hier macht es oft Sinn, zu zwei mittelpreisigen Geräten zu greifen, um so alle Anwendungsgebiete abzudecken. Bei kleinerem Budget ist es daher noch wichtiger, sich für das richtige Gerät zu entscheiden.

#### **1.1.1 Die Modellbezeichnungen verstehen**

Bevor wir uns die Modellbezeichnungen näher ansehen, stellt sich Ihnen vielleicht die Frage, ob QNAP für etwas steht. Ja, tut es, nämlich »**Q**uality **N**etwork **A**ppliance **P**rovider«. Nachdem wir das geklärt haben, entschlüsseln wir gleich die nächsten Abkürzungen. Auf den ersten Blick erscheinen die Bezeichnungen, typisch für technische Geräte, recht nichtssagend. Allerdings steckt dahinter ein System. Aber ein Hinweis vorab: Das System ist sehr grob gefasst und bei der Beurteilung der einzelnen Geräte werden Sie um einen Vergleich der Spezifikationen nicht herumkommen.

Hier sind einige Gerätebezeichnungen als Beispiel: TS-431P3, TS-451+, TS-1232PXU-RP, TVS-472XT.

Die richtige Hardware für Ihre Anforderungen

### **Die Gerätetypen**

Die Buchstaben vor dem Bindestrich weisen auf den Gerätetyp und teilweise auf den potenziellen Einsatzbereich hin. Folgende Typen bietet QNAP derzeit an:

- TS steht für *TurboStation* und ist die Standard-Bezeichnung für QNAP-Geräte. Diese Bezeichnung ist bei Geräten unterschiedlichster Preis-, Leistungsklassen und Bauformen vertreten und lässt keine Rückschlüsse auf Funktionen, Leistung oder Anwendungsgebiete schließen.
- TVS die Bezeichnung *TurboVirtualizationStation* gibt es zwar nicht, aber genau darauf weist das V hin. Geräte mit dieser Bezeichnung haben meist schon mehr Arbeitsspeicher verbaut als vergleichbare Geräte und können über freie Steckplätze mit noch mehr RAM ausgestattet werden. Diese Modelle unterstützen auch wichtige Virtualisierungstechnologien wie VMware, Citrix und Hyper-V, die Sie in gleichwertigen Geräten nicht finden.
- HS unter dieser Bezeichnung entwickelt QNAP schlanke, lautlose und lüfterlose Geräte, die für den Einsatz im Wohnzimmer gedacht sind. Sie verfügen über HDMIund Audio-Schnittstellen und sind für den Multimedia-Einsatz gedacht. Die leise und schlanke Bauart wird auf Kosten der Hardware-Leistung erzielt, daher eignen sie sich für andere Anwendungsgebiete weniger oder unterstützen diese gar nicht erst. Das letzte Gerät dieser Reihe, das noch vertrieben wird, stammt aus dem Jahr 2018.
- $\blacksquare$  TBS auch unter dieser Bezeichnung wird aktuell nur ein etwas älteres Gerät geführt. Es ist eine Art Mix aus NAS und externer Festplatte. Es ist noch kleiner als die HS Geräte und für den mobilen Einsatz gedacht. Es richtet sich an Personen, die viel unterwegs sind, aber mehr Speicher benötigen, als die meisten Laptops hergeben. Der Vorteil gegenüber externen Festplatten sind neben den Schnittstellen die Funktionen eines QNAP NAS.
- GM bezeichnet die Gemini-Serie. Wie der Name »Zwilling« schon andeutet, handelt es sich hier um ein Gehäuse mit zwei NAS-Einheiten. Es ist kleiner als zwei einzelne Rack-Gehäuse.
- ES diese Bezeichnung tragen die absoluten Spitzenmodelle. Diese richten sich sowohl vom Preis als auch von den Funktionen an große Unternehmen. Auch diese Geräte vereinen zwei NAS-Geräte in einem Gehäuse.
- TL, TR, EJ Gehäuse mit diesen Bezeichnungen sind keine NAS-Geräte, sondern Erweiterungseinheiten. Sie bieten besonders viele Festplatteneinschübe und werden mit einem QNAP NAS verbunden, um so mehr Speicherplatz bereitzustellen. Dadurch kann der Speicher erweitert werden, ohne das eigentliche NAS austauschen zu müssen. Die Geräte werden mit SAS-, SATA- und USB-Schnittstelle angeboten und stehen als Desktop- und als Rack-Versionen zur Verfügung.

### **Die Anzahl der Festplatteneinschübe**

Die nachfolgenden 1 bis 2 Ziffern (1 Ziffer bei einer dreistelligen Nummer und 2 Ziffern bei einer vierstelligen Nummer) geben die Anzahl der Festplatten an, die das Gehäuse bietet. Die Zahl gibt aber nur die vorhandenen Festplatteneinschübe an. Durch die Erweiterungseinheiten können jedoch noch mehr Festplatten bereitgestellt werden. Achten Sie darauf, dass nicht alle NAS-Modelle mit beliebigen Erweiterungseinheiten kombiniert werden können.

### **Die Modellreihe**

Die letzten beiden Ziffern geben die Modellreihe an. Diese lässt, mit etwas Recherche bzw. wenn man die Produktpalette von QNAP einige Zeit verfolgt, grobe Rückschlüsse auf Alter und Leistung ziehen. So finden Sie bei den – zur Drucklegung des Buchs – aktuellen Modellen 3X und 5X bei den Heim-Modellen, 7X bei Modellen für KMUs und 8X im Enterprise-Bereich. Je höher die Zahl ist, desto leistungsfähiger ist das Modell. Also 88 ist stärker als 86 und stärker als 83. Modelle mit der gleichen Nummer gehören zur selben Modellreihe. So haben die Modelle TS-653, TS-453 und TS-253 dieselbe Hardware verbaut und unterstützen dieselben Funktionen, sie unterscheiden sich lediglich durch die Anzahl der Festplatteneinschübe.

### **Die Zusatzkennzeichen**

Jetzt wird's wild, denn in den Modellbezeichnungen findet sich eine Vielzahl an zusätzlichen Zahlen und Buchstaben. Diese geben manchmal besondere Funktionen oder Eigenschaften an oder helfen, Neuauflagen von Modellen zu identifizieren oder weisen auf kleine Unterschiede bei ansonsten identen Modellen hin. Das Schema, wo sich diese Zusatzkennzeichen befinden und was sie bedeuten, ist aber nicht ganz einheitlich. QNAP ist hier auch nicht immer sonderlich konsequent. Ein Buchstabe kann bei der nächsten Modellreihe schon wieder etwas anderes aussagen, oder eine Eigenschaft kann anders bezeichnet werden. Die folgenden Erklärungen sind also nur als grobe Richtlinie zu verstehen. Ein Blick in die Modellspezifikationen schafft meist Abhilfe.

■ A, B, C, D, + – diese Angabe kennzeichnet Neuauflagen gewisser Modelle. Hier werden beliebte Modelle mit leicht veränderter Hardware oder anderen kleinen technischen Verbesserungen neu veröffentlicht.

#### Achtung

Bei den aktuell erhältlichen Modellen handelt es sich nicht immer um die neueste Generation. So listet QNAP die TS-251+ aus dem Jahr 2015 immer noch als High-End-Modell für zu Hause. Das Gerät wird weiterhin produziert und im Handel angeboten. Die beiden nachfolgenden Auflagen wurden aber bereits eingestellt.

- e steht für »economy«. Geräte mit dieser Zusatzbezeichnung sind Versionen mit leicht abgespeckter Hardware oder entfernten Funktionen, um so einen günstigeren Verkaufspreis zu erzielen.
- X kennzeichnet Modelle mit einem oder mehreren 10 Gigabit (GB) Ethernet-Anschlüssen.
- T, T3 ist ein Hinweis darauf, dass das Gerät über einen Thunderbolt-Anschluss (bzw. Thunderbolt 3) verfügt.
- - RP – steht für »redundant power«, also eine ausfallsichere Stromversorgung. Geräte mit dieser Bezeichnung verfügen über eine zweifache Stromversorgung. Ist eine beschädigt, kann diese während des Betriebs der anderen gewechselt werden. Auch die Versorgung über zwei unabhängige Stromkreise wäre möglich.
- U kennzeichnet Geräte, die im Rack montiert werden können.

#### **Kapitel 1** Die richtige Hardware für Ihre Anforderungen

■ 2G, 4G, 6G etc. – diese Kennzeichnung finden Sie unter gewissen Umständen ganz am Ende der Modellbezeichnung nach einem Bindestrich. Sie ist eigentlich nicht mehr Teil der Modellbezeichnung. Die Kennzeichnung gibt an, wie viel Arbeitsspeicher bereits werksseitig verbaut ist und hilft, unterschiedlich bestückte Einheiten desselben Modells voneinander zu unterschieden, z.B.: TS-451D2-2G und TS-451D2-4G, hierbei handelt es sich um idente Modelle, die eine Version hat lediglich einen 2-GB-RAM-Riegel verbaut, die andere bereits einen 4-GB-Riegel.

# **1.1.2 Viele Modelle, viele Aufgaben**

Jetzt, da Sie QNAPs Modellbezeichnungen deuten können, fällt es Ihnen wohl immer noch nicht leichter, sich für das richtige Gerät zu entscheiden. Ein höheres Budget macht die Sache auch nicht einfacher. Da QNAP ein so breites Spektrum an Anwendungsfällen abdeckt, die alle ganz spezielle Anforderungen an die Hardware stellen, gibt es auch nicht das eine ultimative Modell, das zwar viel kostet, aber alles kann.

Anwendungsgebiete sind auch nicht ausschließlich auf gewisse Preisklassen beschränkt. Während die Virtualisierung das Hauptaugenmerk einiger Spitzenmodelle ist, finden Sie auch im unteren Preissegment Geräte, die die Virtualisierung voll unterstützen, lediglich die Skalierung ist hier eine andere. Das heißt, Sie können weniger virtuelle Maschinen gleichzeitig laufen lassen. Ein wenig anders sieht es mit den Multimedia-Features aus. Auf den Enterprise-Modellen können Sie zwar auch Multimedia-Software installieren, Sie werden dort aber eher keine HDMI-Anschlüsse oder Transcodierungsfunktionen finden.

Auch die Videoüberwachung ist prinzipiell mit jedem Modell möglich, je mehr Kameras ins Spiel kommen, desto mehr Leistung und Speicher ist gefordert. Die Pro-Version von QNAPs Überwachungssoftware läuft auch nur auf Modellen ab 4 GB RAM.

Hier kommen Sie ins Spiel. Es ist an Ihnen, sich Gedanken darüber zu machen, wofür Sie das NAS einsetzen möchten und welche Anforderungen Sie daran stellen. Ich werde Ihnen möglichst viele Werkzeuge mit an die Hand geben, damit Sie die richtige Wahl treffen.

Nachdem Sie jetzt grob wissen, was so ein NAS von QNAP alles kann und welche Produktgruppen es gibt, möchte ich Sie noch einmal im Detail auf Unterschiede und Einschränkungen aufmerksam machen. Es geht also um das Kleingedruckte, das, wenn man es übersieht, schnell zu Frust oder gar Enttäuschung führt.

### **CPU und Arbeitsspeicher**

Es ist allgemein bekannt: Je besser die CPU, desto leistungsfähiger das System. Für unser NAS heißt das, desto schneller werden Aufgaben erledigt bzw. desto mehr Aufgaben können gleichzeitig erledigt werden. Es gab mal eine Zeit, da hat es gereicht, auf die Taktfrequenz der CPU zu achten – aktuell sind das einige Gigahertz (GHz) im unteren einstelligen Bereich. Mittlerweile sind die Architekturen, auf denen die CPUs basieren, so vielfältig, dass ein einfaches Vergleichen der Taktfrequenz nicht ausreicht. Auch die Anzahl der Kerne sagt nicht direkt etwas über die Leistungsfähigkeit aus. Grundsätzlich gilt, je mehr Kerne eine CPU hat, desto mehr Aufgaben kann sie parallel abarbeiten, aber hier spielen noch viele andere Faktoren eine Rolle, wie etwa die Architektur. So kann eine 4-Kern-CPU für Mobilgeräte weitaus schwächer sein als eine Desktop-CPU mit nur 2 Kernen. Und selbst bei CPUs gleicher Kategorie heißt mehr Kerne nicht unbedingt mehr Leistung. So hat die berühmte Desktop-CPU der Firma AMD, der Ryzen Threadripper der dritten Generation (Zen 2), 32 Kerne, das Pendant der Konkurrenzfirma Intel, der i9 (Cascade Lake), weist jedoch nur 18 Kerne auf. Welche der beiden besser bzw. stärker ist, ist ein großes Streitthema in den Foren, Blogs und Communities. Warum das so ist? Wie viel mehr Leistung Kerne bringen, hängt ganz vom Aufgabengebiet und der verwendeten Software ab. Viele Anwendungen nutzen auch heute noch nicht 4 Kerne voll aus, geschweige denn mehr davon.

Derzeit gibt es 2 große Architekturmodelle, die den Markt dominieren. Das ist auf der einen Seite die *x86*-Architektur, wie Sie sie von Ihrem PC oder Notebook kennen; die Platzhirsche sind hier Intel und AMD, gegen die sich kaum jemand behaupten kann. Auf der anderen Seite ist da die *ARM*-Architektur. Die Firma ARM vergibt Lizenzen an andere Hersteller, daher gibt es hier sehr viel mehr Hersteller als auf dem Desktop-Markt. Die CPUs der ARM-Architektur sind für mobile Endgeräte optimiert. Sie sind platzsparend und energieeffizient, aber auch viel schwächer als x86-Vertreter mit gleicher Taktfrequenz und Kernzahl. Zumindest bisher. In letzter Zeit sind auch ARM-Modelle erschienen, die es mit den x86-Modellen (in der entsprechenden Leistungskategorie) durchaus aufnehmen können.

Sie werden von mir hier keine Vergleichstabellen bekommen. Wie schon erwähnt, fällt es schwer, die einzelnen Modelle miteinander zu vergleichen, zumal diese Tabelle höchstwahrscheinlich veraltet ist, bis es das Buch in den Druck und anschließend in Ihre Hand schafft. Mit etwas Glück gibt es auf den diversen Vergleichsportalen eine Gegenüberstellung genau der zwei Prozessoren, die Sie miteinander vergleichen wollen. Aber genießen Sie die Benchmarks mit Vorsicht, denn je nachdem, welche Aufgaben man den CPUs stellt, können die Ergebnisse oft stark abweichen.

QNAP verwendet in seinen NAS-Produkten eine Vielzahl von ARM-Prozessoren, diese finden Sie – zur Drucklegung des Buchs – in allen Modellen der Einsteiger- und Mittelklasse für Heimanwender sowie in der Einsteigerklasse KMU. Darüber hinaus finden Sie ausschließlich x86-Prozessoren.

Unabhängig von der Leistung der einzelnen Modelle kann die Prozessor-Architektur aber Ihre Gerätewahl beeinflussen, denn gewisse Anwendungen erfordern einen x86-Prozessor und laufen auf Modellen mit ARM-Prozessoren nur überaus langsam oder sind erst gar nicht verfügbar. Als Beispiel sei hier die Dritthersteller-Anwendung TeamSpeak genannt. Sie ist ausschließlich auf Geräten mit x86-Prozessor installierbar. Kontrollieren Sie die Anforderungen der Anwendungen, die Sie gerne auf Ihrem QNAP NAS einrichten möchten. Für Anwendungen von QNAP bietet die Webseite des Herstellers (https:// www.qnap.com/de-de/app\_center/) eine Auflistung aller Apps. Öffnen Sie die Detailansicht, erhalten Sie entweder eine Liste aller kompatibler Modelle, oder die App ist als reine x86-Version verfügbar. Für Dritthersteller-Anwendungen müssen Sie sich bei der jeweiligen Quelle erkundigen.

#### **Festplatteneinschübe**

Die Anzahl der Festplatteneinschübe ist eine der wichtigsten Entscheidungen, die Sie treffen müssen, denn sie geben das maximale Datenvolumen Ihrer *TurboStation* vor. Haben Sie die maximale Anzahl an Platten verbaut, können Sie keine weitere mehr einbauen. Sie können nur auf größere Platten umsteigen, das schlägt aber ab einer gewissen Größe deutlich aufs Budget, und irgendwann ist auch damit Schluss. Aktuelle *TurboStation*-Modelle haben kein Limit bezüglich der Festplattengröße. Sind Sie auf der Suche nach gebrauchten Modellen, müssen Sie aber achtgeben. Ältere Modelle haben Beschränkungen, was die Größe einzelner Festplatten, aber auch was die Gesamtkapazität angeht. Haben Sie mehr

Bedarf, können Sie sich eine Erweiterungseinheit zulegen, sofern Ihr Basisgerät diese unterstützt. Danach können Sie nur noch auf ein größeres Gerät umsteigen.

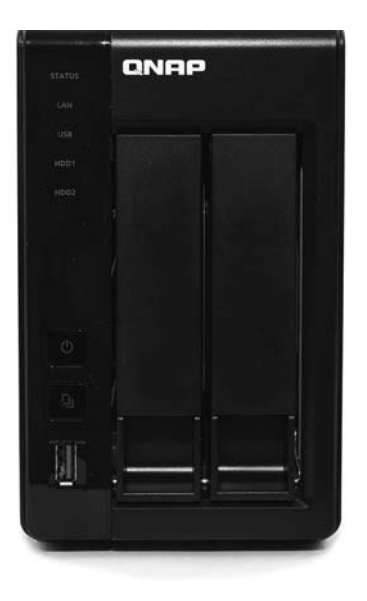

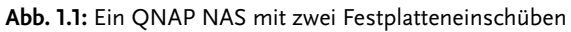

Das maximale Speichervolumen allein ist aber nicht das Einzige, woran Sie denken sollten. Ist Ihnen Ausfall- und Datensicherheit wichtig, sollten Sie auf Redundanz setzen. Das erreichen Sie mittels RAID-Konfiguration. Je nach RAID-Typ ist eine gewisse Anzahl an Platten notwendig, außerdem schmälert ein RAID Ihr nutzbares Datenvolumen. Alles über Festplatten und RAIDs erfahren Sie in Abschnitt 1.3 »Die Festplattenkonfiguration«.

### **Videotranscodierung**

Auch 2021 gibt es Videodateiformate wie Sand am Meer, aber noch viel ausschlaggebender als das Dateiformat ist der Videocodec, der verwendet wurde, um die Videodatei zu erstellen.

#### Videocodec

Ein Videocodec ist ein Algorithmenpaar, das zur Codierung und Decodierung digitaler Videos dient. Der Algorithmus wandelt die Rohdaten dabei in ein Format um, das dann gespeichert oder übertragen werden kann. Hierbei findet meist eine Komprimierung statt, da die Rohdaten viel zu groß wären, um sie z.B. auf einer Disk zu speichern oder sie über das Netz zu streamen. Das Wiedergabegerät muss dann die codierten Daten wieder decodieren, um sie darstellen zu können.

Grundsätzlich dient das NAS nur als Speicherort für die Videos, und je nach eingesetzter Methode werden die Videos an das Wiedergabegerät (Browser, Fernseher, Tablet ...) übertragen. Das Decodieren bleibt dann dem jeweiligen Gerät (Hardware-Transcodierung) bzw.

der von ihm benutzten Software (Software-Transcodierung) überlassen. Alternativ kann die Transcodierung schon auf dem Server erfolgen und somit auch an Geräte gesendet werden, die keine Transcodierung bzw. nicht alle Formate unterstützt werden.

An dieser Stelle würde ich Sie gerne darauf hinweisen, welche Modelle Transcodierung unterstützen und welche nicht. Allerdings sieht es so aus, dass die Unterstützung der meisten Videoformate durch Software-Updates entfernt wurde. An dieser Stelle ist das für Sie insofern von Vorteil, als Sie dieses Thema nicht in den Entscheidungsprozess für ein geeignetes Modell miteinbeziehen müssen. Achten Sie aber darauf, dass QNAP auf einigen Produkten noch mit dem Transcodieren wirbt, obwohl dieses nicht mehr zur Verfügung steht. Auch im Internet sind noch genug Anleitungen und Forenbeiträge zum Thema Transcodierung zu finden, die aber veraltet sind.

Mit Videos und damit, wie Sie Ihr NAS dazu nutzen können, auf diese zuzugreifen, befassen wir uns dann in Teil IV. Dort werde ich auch noch näher auf das Thema Transcodierung eingehen und wie Sie doch noch dazu kommen.

#### **Hardware-Verschlüsselung**

Alle aktuellen Modelle bieten die Option, Ihre Daten zu verschlüsseln. Das heißt, Daten, die auf dem NAS liegen, werden verschlüsselt, also unleserlich abgelegt. Gelangt ein Unbefugter an diese Daten, kann er sie ohne den richtigen Algorithmus und den verwendeten Schlüssel nicht entziffern (Sie übrigens auch nicht). Die Verschlüsselung ist ein komplexer und aufwendiger Prozess, der einige Zeit in Anspruch nimmt. Das heißt, das Schreiben und Lesen verschlüsselter Daten ist langsamer als das von unverschlüsselten Daten. Das trifft vor allem dann zu, wenn die Ver- und Entschlüsselung mittels Software erledigt wird. Um diesen Umstand zu verbessern, wurden sogenannte Hardware-Verschlüsselungsmodule entwickelt. Es handelt sich dabei um einen separaten Bereich der CPU, der ausschließlich für Verund Entschlüsselung zuständig ist und dafür auch optimiert wurde. Mittlerweile haben alle Modelle ein solches Modul, Modelle mit einem x86-Prozessor verfügen über ein *AES-Ni*-Modul. Es verwendet zwar dieselbe Verschlüsselungsmethode wie die anderen Modelle, ist aber noch mal um einiges performanter. Spielen Sie mit dem Gedanken, ein älteres Modell zu erwerben, sollten Sie bedenken, dass nicht alle Modelle über ein Hardware-Modul verfügen. Wollen Sie Ihre Daten verschlüsseln, müssen Sie mit einer höheren Verarbeitungszeit rechnen und das bei jedem Lese- und Schreibzugriff.

#### **Schnittstellen**

Auch die verfügbaren Schnittstellen sind zu beachten. So haben Modelle für den Heimgebrauch meist nur einen Netzwerkanschluss (RJ45). Andere Gehäuse besitzen zwei oder mehr Netzwerkanschlüsse, um eine redundante Netzwerkversorgung zu realisieren, den Netzwerkdurchsatz zu erhöhen oder spezielle Subnetz-Konfigurationen umzusetzen.

Es gibt Modelle, die eine HDMI-Schnittstelle aufweisen, mit der Sie direkt an einen Monitor oder Fernseher angeschlossen werden können, dadurch eignen sich diese als Multimedia-Server. Auch USB- und Thunderbolt-Anschlüsse sind je nach Modell gar nicht oder in unterschiedlicher Anzahl vorhanden. Diese sind besonders dann wichtig, wenn Sie externe Festplatten anschließen wollen. Zu guter Letzt gibt es noch Modelle, die über PCI-Karten erweitert werden können. QNAP bietet Karten mit verschiedenen Funktionen an, wie etwa WLAN-Module, NVMe-Schnittstellen für SSD-Cache, Grafikkarten und andere Module.

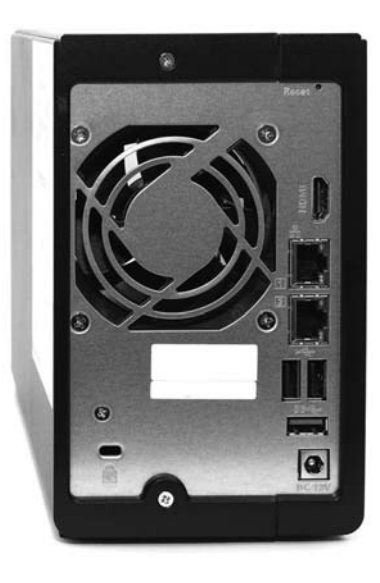

**Abb. 1.2:** Dieses Modell weist eine HDMI-Schnittstelle, zwei RJ45-Anschlüsse, 2 USB- und einen USB-3.0-Anschluss auf.

#### **Sonstige Einschränkungen**

Zusätzlich zu den Hardware-Unterschieden und den absoluten Limitierungen aufgrund der Hardware gibt es noch diverse andere Unterschiede zwischen den einzelnen Modellen. Auf vielen Modellen sind zwar die gleichen Features und Anwendungen vorhanden, diese weisen aber oft nicht denselben Funktionsumfang auf oder weichen in anderen Parametern voneinander ab. So können unterschiedliche Modelle mit einer unterschiedlichen Anzahl an maximalen Benutzern, maximalen gleichzeitigen Verbindungen, Aufgaben oder indizierter Dateien umgehen. Auch manche Anwendungen sind auf gewisse Modelle beschränkt. Diese Limitierungen sind von QNAP selbst festgelegt und basieren auf Leistungstests der Hardware. Damit soll sichergestellt werden, dass die Aufgaben und Anwendungen unter den ausgewiesenen Parametern auch ordnungsgemäß laufen. Einige Anwendungen erfordern ein Minimum an Arbeitsspeicher. Diese lassen sich zwar eventuell trotzdem installieren, verweigern aber den Start, wenn nicht genügend RAM vorhanden ist. Einige dieser Limitierungen können umgangen werden. So können einige Anwendungen auf Modellen installiert werden, für die sie offiziell nicht verfügbar sind. Zu empfehlen ist das aber nur, um die Anwendungen auszuprobieren oder um Konfigurationen auf Testgeräten zu überprüfen. Für die tatsächliche Nutzung eignen sich die manuell installierten Anwendungen nicht. Sie laufen viel zu langsam und haben dadurch negative Auswirkungen auf den gesamten Betrieb des NAS.

#### **Lizenzen**

Die Mehrzahl der Anwendungen, sowohl von QNAP als auch von Drittherstellern, steht kostenlos zur Verfügung. Nur sehr wenige sind kostenpflichtig. Es handelt sich hierbei um Anwendungen, die zwar von QNAP bereitgestellt werden, sich aber in irgendeiner Form einer Dritthersteller-Technologie bedienen, die nicht kostenlos zur Verfügung steht. So kostet die *exFAT*-Erweiterung 3,99 US-Dollar und muss pro NAS erworben werden. exFAT ist ein neues Dateisystem von Microsoft, dessen Nutzung eine Lizenz benötigt.

Andere Anwendungen sind zwar kostenlos, allerdings sind diverse Funktionen an eine Lizenz gebunden. Beispiele hierfür ist die *Surveillance Station*. Die Surveillance Station erlaubt die Verwaltung von Überwachungskameras. Hierbei wird pro Kamera eine Lizenz benötigt. Beim Kauf eines QNAP-Produkts ist eine gewisse Anzahl an Lizenzen bereits enthalten, sofern die jeweilige Software auf dem Gerät zur Verfügung steht. Die Anzahl der Lizenzen kann aber abweichen. So sind in der Regel Lizenzen für 2 Kameras für die Surveillance Station enthalten. Auch Qsirch, QNAPs Suchmaschine, bietet in der kostenlosen Version nur eine eingeschränkte Funktionalität.

QNAP-Geräte sind mit sehr vielen Diensten und Anwendungen von Drittherstellern kompatibel bzw. bieten diese oft speziellen Versionen für QNAP NAS an. Einige dieser Anwendungen sind kostenlos, der überwiegende Teil (vor allem jene, die sich an Unternehmen richten) ist nicht kostenlos. Einige Lizenzen sind per Einmalzahlung erhältlich, viele aber erfordern monatliche bzw. jährliche Zahlungen. QNAP nutzt diese lizenzpflichtigen Anwendungen und Dienste häufig zur Bewerbung der eigenen Produkte. Bedenken Sie also, dass nach dem Kauf des NAS nicht immer alles drin ist, was auch draufsteht.

### **Modellvergleich**

Jetzt, da Sie wissen, in welchen Punkten sich die einzelnen Geräte unterscheiden, fällt es Ihnen leichter, diese miteinander zu vergleichen. Nutzen Sie dazu am besten die Vergleichsfunktion auf der Produktseite von QNAP. Hier werden alle Spezifikationen aufgelistet und die Geräte gegenübergestellt.

Nun sollten Sie alle notwendigen Informationen an der Hand haben, um das für Sie geeignete Gerät zu wählen. Das fällt nicht immer leicht, zumal es bei einem eher breiteren Anforderungsprofil oft nicht ganz eindeutig ist, welches Gerät das geeignetere ist. Das liegt daran, dass QNAP im mittleren und oberen Preissegment eher spezialisierte Geräte anbietet, statt das eine Gerät, das alles kann, aber auch entsprechend teuer ausfällt.

Sie müssen sich jedoch auch nicht unbedingt auf ein einziges Modell festlegen. Es macht durchaus Sinn, sich mehr als nur ein Gerät zuzulegen. Alle Geräte lassen sich ganz einfach miteinander vernetzen und arbeiten hervorragend zusammen. So können Sie Aufgabengebiete bestens trennen. Ein NAS kann dann z.B. als Multimedia- und Smarthome-Lösung dienen, die nur im LAN verfügbar ist, ein zweites NAS ist über das Internet erreichbar und dient als Web- und Mail-Server. Ein drittes NAS steht außer Haus und wird nur bei Bedarf aktiviert, um als Ziel für Backups der anderen beiden zu dienen.

Die nachfolgende Tabelle soll Ihnen noch einmal eine Übersicht über einzelne Geräte und die verschiedenen Einsatzbereiche geben. Die Auswahl der Geräte richtet sich dabei an den Privatanwender und ist beispielhaft. Die Anzahl der Modelle ist zu groß, und oft können Aussagen wie »Modell A ist besser als Modell B« nicht getroffen werden, weil A zwar bessere Hardware hat, B aber mehr Funktionen unterstützt. Die drei Modelle der Vergleichstabelle liegen aber sehr weit auseinander, sodass die Unterschiede offensichtlich ausfallen.

**Kapitel 1**

Die richtige Hardware für Ihre Anforderungen

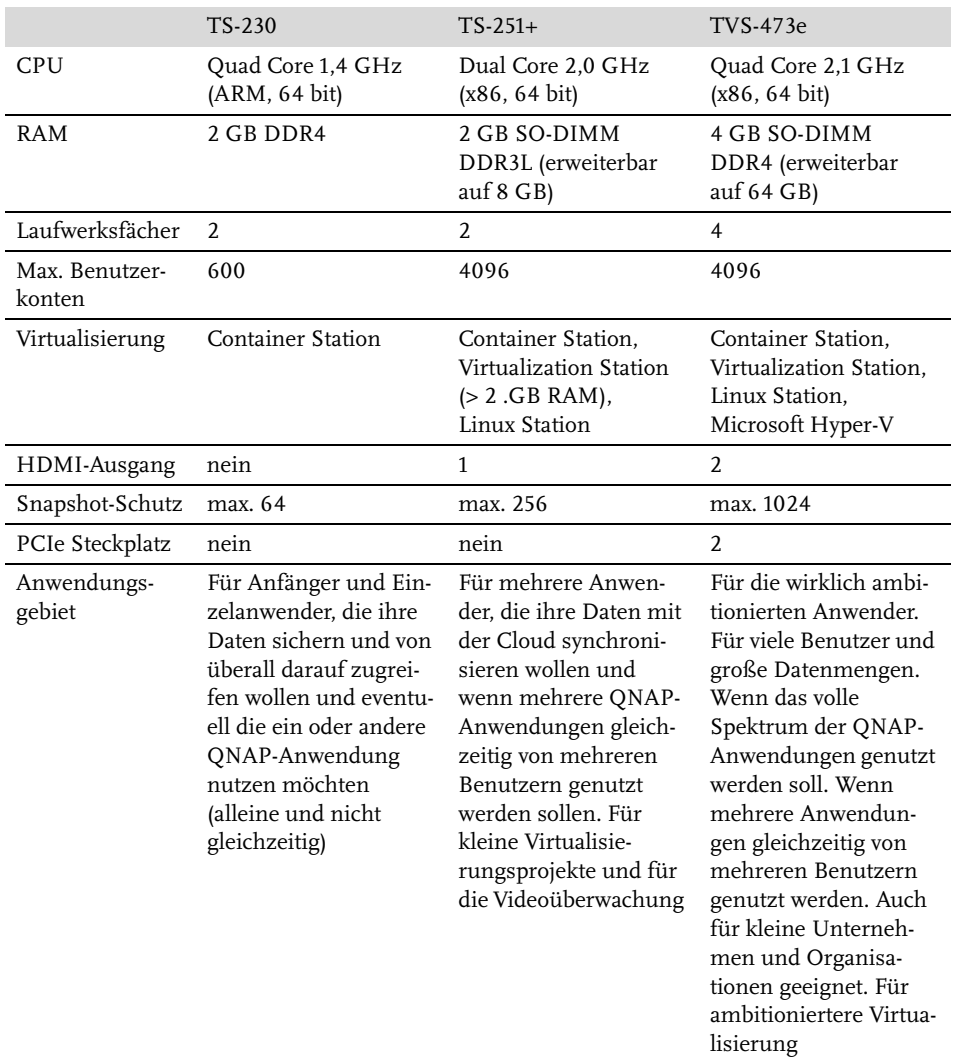

**Tabelle 1.1:** Ein kleiner Vergleich einiger Kernmerkmale. Einen vollständigen Vergleich finden Sie auf der QNAP-Webseite.

Es muss aber nicht immer ein neues Modell sein. Im Handel erhalten Sie problemlos Modelle aus älteren Reihen. Auch gebraucht lassen sich aktuelle und ältere Modelle erstehen. Diese sind meist in gutem Zustand, da gerade Anwender, die sich sehr viel mit ihrem NAS beschäftigen, bald auf ein besseres Modell umsteigen und das Vorgängergerät verkaufen. Hier gestaltet sich der Vergleich aber etwas schwieriger. QNAP listet auf der eigenen Webseite nur die Modelle der aktuellen Reihe auf. Es stehen zwar alle Datenblätter älterer Modelle zum Download bereit, dort finden sich aber nicht immer alle Angaben bzw. sind sie weniger detailliert aufgeführt als in der aktuellen Produktübersicht.

#### Hinweis

QNAP liefert alle NAS-Produkte mit demselben Betriebssystem aus, dem QTS. Die Software kann zwar je nach Produkt und Funktionsumfang Unterschiede aufweisen, die Basis und die Bedienung ist aber immer dieselbe. Sollten Sie sich also ein Rack-Modell zulegen wollen oder bereits eines haben, können Sie die Anleitungen in diesem Buch genauso durchführen wie auf einer *TurboStation* im Desktop-Gehäuse. Auch die Enterprise-Modelle laufen auf derselben Basis, dort werden Ihnen aber weit mehr Funktionen und Menüs zur Verfügung stehen.

# **1.2 Die Wahl der Festplatten**

Ohne zumindest eine Festplatte ist Ihr NAS nichts weiter als ein abstrakter Dekogegenstand. Damit Sie Ihr NAS betreiben können, brauchen Sie also Festplatten. Modelle gibt es wie Sand am Meer, allerdings sollten Sie vor dem Kauf gut überlegen, zu welchem Modell Sie greifen. Auch hier gibt es wieder mehrere Kriterien, auf die Sie achtgeben müssen.

### **1.2.1 Spezielle NAS-Festplatten**

Grundsätzlich können Sie in jedes NAS herkömmliche Desktop-Festplatten einbauen. Allerdings sind diese nicht für den Dauerbetrieb geeignet. Einige Hersteller haben spezielle NAS-Festplatten im Programm. Deren Garantie umfasst eine längere Betriebsdauer pro Tag und ein höheres Schreibvolumen pro Jahr als normale Desktop-Festplatten. Aber Achtung, Dauerbetrieb heißt nicht gleich NAS-Festplatte. NAS-Platten (meist zu erkennen an dem Wort NAS im Produktnamen) besitzen spezielle Features, die andere Platten nicht haben. Zum einen ist da die schnelle Fehlerrückmeldung. Stößt eine herkömmliche Festplatte auf einen fehlerhaften Sektor, meldet sie nicht sofort einen Fehler, sondern versucht durch mehrmaliges Lesen, den Fehler zu kompensieren. Dadurch dauert der Lesevorgang etwas länger. Das fällt dem Benutzer nicht auf, und er bekommt keinen Fehler zu Gesicht. In einem NAS kann so eine Fehlerkorrektur hinderlich sein, da Festplatten oft in RAID-Verbünden organisiert sind (siehe Abschnitt 1.3.2, »Was ist ein RAID?«). Hier ist es erforderlich, dass Fehler zügiger gemeldet werden. NAS-Platten haben auch eine bessere Vibrationskompensation. Festplatten schwingen im Betrieb – laufen mehrere Platten nebeneinander, übertragen sich die Schwingungen einer Platte auf alle anderen. Dadurch werden die Schwingungen verstärkt. Das erzeugt nicht nur mehr Lärm, sondern kann sich auch negativ auf die Lese- und Schreibvorgänge auswirken.

#### **Hinweis**

Einige Hersteller haben neben den herkömmlichen NAS-Festplatten noch eine Serie für den professionellen Einsatz im Programm. Diese werden üblicherweise mit dem Zusatz »Pro« gekennzeichnet. Diese Modelle bieten eine längere Garantie, und im Falle eines Defekts ist meist eine kostenlose Datenrettung inkludiert. Auch die Menge an Lese- und Schreibzugriffen ist höher als bei anderen Festplatten (Desktop-HDD: ~60 TB/Jahr; NAS-HDD: ~180 TB/Jahr; NAS-Pro-HDD: 300 TB/Jahr). Für den Heimanwender sprechen die Mehrkosten aber nicht für die zusätzliche Leistung.

## **1.2.2 Die Bauform**

Es gibt grundsätzlich 2 Bauformen: die am weitesten verbreitete Form von 3,5" und die etwas kleinere Form von 2,5". Die meisten NAS-Modelle von QNAP weisen Festplatteneinschübe in der Größe von 3,5" auf, in diese können aber auch 2,5"-Festplatten verbaut werden. Der Unterschied dieser beiden Bauformen liegt in der Größe. 2,5"-Festplatten sind deutlich kleiner und dünner als 3,5"-Exemplare. Dadurch sind sie etwas leiser und energiesparender. Gleichzeitig bedeutet das aber auch, dass 2,5"-Festplatten nicht annähernd so hohe Kapazitäten erreichen wie die größeren Vertreter. So ist derzeit bei ca. 5 TB Schluss. Auch der Preis pro TB ist hier meist höher als bei gleichwertigen Festplatten mit 3,5". Ich empfehle daher, wenn nicht gerade triftige Gründe 2,5" verlangen, ausschließlich 3,5"-Festplatten zu verwenden. Nicht nur die höhere Kapazität spricht dafür. Von den 2,5"-Platten gibt es auch keine NAS-Varianten. Es liegen zwar durchaus Modelle für den Dauerbetrieb vor, aber ihnen fehlen Features wie die schnelle Fehlerrückmeldung und die Vibrationskompensation.

### **SSDs**

Ja, man kann SSDs in NAS-Geräte einbauen, aufgrund der geringeren Kapazität werden diese aber normalerweise nicht als Hauptspeichermedien verwendet, sondern als Cache bzw. für spezielle Anwendungsgebiete, die besonders hohe Durchsatzraten verlangen. Ist eine SSD als Cache vorhanden, wird diese zuerst mit Daten befüllt und die Daten dann von dort auf die langsameren HDDs verschoben. Einen Vorteil ziehen Sie aber nur daraus, wenn Netzwerk und Einsatzgebiet diesen Geschwindigkeitsvorteil ausnutzen können. Da herkömmliche SSDs einen Festplatteneinschub belegen würden, haben einige QNAP-Geräte einen NVMe-Steckplatz. Der erlaubt den Einsatz von NVMe-SSDs als Cache, ohne einen Festplatteneinschub zu belegen.

### **1.2.3 Die Geschwindigkeit**

Neben der Bauform ist die Geschwindigkeit einer der Grundparameter einer Festplatte. Genauer ausgedrückt geht es hier um die Umdrehungsgeschwindigkeit, mit der sich die Platten drehen. Je höher die Drehzahl, desto schneller die Lese- bzw. Schreibgeschwindigkeit. Üblich sind entweder 5400 U/min oder 7200 U/min. Die Geschwindigkeit alleine gibt aber noch nicht den Datendurchsatz an, es kommt darauf an, wie viele Daten pro Umdrehung gelesen werden können. Langsamere Festplatten, die mehr Daten lesen, können somit genauso schnell lesen wie schnelle Festplatten, die weniger Daten pro Umdrehung verarbeiten. Höhere Drehzahl heißt natürlich auch mehr Stromverbrauch und mehr Wärmeentwicklung. Ein NAS soll zwar so schnell wie möglich arbeiten, gerade bei mehreren Nutzern, allerdings ist hier die Netzwerkverbindung der Flaschenhals. Bei einer Netzwerkgeschwindigkeit von 1 Gbit (entspricht 125 MB/s) müssen auch Festplatten mit 5400 U/ min nicht voll ausgelastet sein, da diese bis zu 150 MB/s schaffen.

#### **Tipp**

Achten Sie nicht primär auf die Umdrehungsgeschwindigkeit. Achten Sie zuerst auf alle anderen hier vorgestellten Parameter wie NAS-HDD, Bauform und Gesamtkapazität. Die Umdrehungsgeschwindigkeit ergibt sich dann meist von alleine, da gerade NAS-Festplatten ab einer bestimmten Größe nur noch mit 7200 U/min angeboten werden. Befinden sich in Ihrer engeren Auswahl dennoch Festplatten mit unterschiedlichen Drehzahlen, dann achten Sie auf die tatsächliche maximale Lese- und Schreibrate. Diese ist bei Vergleichsportalen meist nicht angegeben. Hier hilft nur ein Blick in das Datenblatt des Herstellers.

### **1.2.4 Die Hersteller**

Hersteller gibt es wie Sand am Meer, von billigem Schrott bis teuer (aber nicht immer besser) ist alles dabei. Nennenswerte NAS-Festplatten haben aber nur Toshiba, Seagate und Western Digital (WD) im Angebot. Toshiba ist etwas günstiger als die anderen beiden, schneidet in Sachen Qualität und Zuverlässigkeit dafür nicht ganz so gut ab wie die Konkurrenz. Das heißt aber nicht, dass das ein Ausschlussgrund ist. Auch Seagate und Western Digital haben bessere und schlechtere Serien, und Montagsexemplare gibt es in allen Modellreihen. Seagate und Western Digital, das ist wie Intel und AMD, wie Nvidia und AMD, am Ende also eine Glaubensfrage. WD-Festplatten kosten etwas mehr als vergleichbare Seagate-Platten, die Qualität ist aber nicht nennenswert höher. Wer die Nase vorne hat, das ändert sich von Modell zu Modell. Im NAS-Bereich haben sich 2 Serien etabliert, von Western Digital ist das die Serie *WD Red* und von Seagate die *IronWolf*-Serie. Beide sind ausgezeichnet. Von der IronWolf-Serie gibt es auch Modelle mit dem Pro-Zusatz, diese beinhalten eine noch höhere Haltbarkeit und ein Datenrettungsservice von Seagate, sofern die Platte innerhalb der Garantie (5 Jahre) ausfällt. Relativ neu ist auch die *Exos*-Serie. Diese befindet sich von den Leistungsdaten noch eine Stufe über der IronWolf-Pro-Serie. Der UVP der Pro-Platten liegt über dem der Standard-Serie und der der Exos noch einmal darüber. Tatsächlich lohnt sich aber ein Blick auf diverse Vergleichsportale, da Pro und Exos teilweise sogar günstiger zu erhalten sind.

#### Kompatibilität

Sollten Sie abseits von Seagate IronWolf und WD Red fündig geworden sein, werfen Sie doch einen kurzen Blick auf https://www.QNAP.com/de-de/compatibility, ob Ihr Favorit dort zu finden ist.

### **1.2.5 Die richtige Kapazität**

Die Frage nach der richtigen Kapazität kann unter Umständen recht schwierig zu beantworten sein. Gerade dann, wenn das Budget eine Rolle spielt. Natürlich gilt: Je größer, desto besser, und wenn Geld keine Rolle spielt, können Sie wenig falsch machen, wenn Sie auf eine größere Platte zugreifen. NAS-Festplatten mit 18 TB sind vor Kurzen erschienen, kosten aber über 700 €. Je nach Gehäuse brauchen Sie aber zwei, vier oder mehr Festplatten. Überlegen Sie also gut, wie viel Kapazität Sie benötigen. An dieser Stelle müssen Sie sich auch über das Thema Redundanz Gedanken machen. Je nach Konfiguration haben Sie dann nur noch bis zur Hälfte des gesamten Volumens zur Verfügung. Lesen Sie in Abschnitt 1.3 »Die Festplattenkonfiguration« alles zum Thema Redundanz und RAID.

#### **Wichtig**

Es empfiehlt sich, bei mehreren Festplatten immer das gleiche Modell zu verwenden. Systeme mit modellgleichen Festplatten tendieren dazu, weniger fehleranfällig und ausfallsicherer zu sein als Systeme mit gemischten Festplatten.

Um herauszufinden, wie viel Kapazität Sie benötigen, müssen Sie sich überlegen, welche Nutzer ihre Daten auf dem NAS ablegen sollen, um welche Daten es sich handelt, welche Dienste Sie nutzen möchten und wie die Datenzuwachsrate aussieht. Gehen Sie beim Schätzen ruhig großzügig vor, meist übersieht man Daten oder möchte dann doch mehr Dienste auf dem NAS anbieten. Beachten Sie auch, dass das Betriebssystem und die Software des NAS ebenfalls Platz benötigen. Diese werden ebenfalls auf den Festplatten installiert.

Grundsätzlich sind Mediendateien die größten Dateien. Dabei sind Bilder meist noch die kleineren Dateien (<4 MB) gefolgt von Musikdateien (im mp3-Format 4 bis 10 MB). Bei den Bildern kommt es aber darauf an, ob Sie nur Ihre Handyfotos archivieren wollen oder ob Sie im RAW-Format (>15 MB) fotografieren und diese Dateien ebenfalls sichern wollen. Auch bei digitaler Bildbearbeitung z.B. in Photoshop können die Arbeitsmappen je nach Layeranzahl und Auflösung sehr schnell zu großen Dateien anwachsen (psd-Dateien >100 MB). Die größten Dateien sind üblicherweise Videos. Hier ist die Schwankungsbreite sehr groß, da die Dateigröße von der Dauer, der Auflösung, der Qualität, dem verwendeten Codec und den enthaltenen Tonspuren abhängt. Videodateien können von einigen Hundert MB für Handyvideos bis hin zu 16 GB und mehr für Full-HD-Videos haben. 4k-Videos sind dann noch mal um einiges größer.

Bedenken Sie auch, dass Dateien, die etwa über eine Cloud-Lösung mit dem NAS synchronisiert werden, auch einer Versionierung unterliegen, das heißt, ältere Versionen von Dateien werden aufgehoben, auch das bedarf Speicherplatz. Am schwersten zu bestimmen und am meisten unterschätzt ist die Datenzuwachsrate. Aus dem Stegreif wissen die wenigsten, wie schnell ihr verbrauchtes Datenvolumen in den letzten Monaten oder Jahren angewachsen ist. Das im Nachhinein zu erheben, erweist sich als eher schwierig, wenn Sie nicht gerade einige Monate mit der Anschaffung des NAS und der Festplatten warten wollen, um das Datenwachstum zu beobachten.

Dazu kommt eine Tatsache, die man leicht vergisst: Wenn Sie nicht gerade ein altes NAS durch ein neues bzw. eine Fülle an externen Festplatten durch ein NAS ersetzen, dann sind Sie üblicherweise schon einen längeren Zeitraum mit limitiertem Speicherplatz konfrontiert. Sie sind ganz unbewusst auf den limitierten Speicherplatz eingestellt. Sie behalten weit weniger Daten und löschen regelmäßig Dateien. Haben Sie mehr Speicher zur Verfügung, ändert sich Ihr Verhalten, und die Datenzuwachsrate liegt deutlich höher. Oft entdeckt man auch erst später, was so ein QNAP NAS alles kann und wozu man es einsetzen könnte.

Haben Sie Ihr benötigtes Datenvolumen geschätzt, verdoppeln Sie es, dann sind Sie auf der sicheren Seite.

#### **Hinweis**

QNAP-Geräte haben keinen internen Speicher für die Systemsoftware, diese wird auf den Festplatten gespeichert, die Sie einbauen.

#### Tipp

Möchten Sie für längere Zeit gerüstet sein und denken über die Anschaffung eines NAS mit 4 oder mehr Festplatteneinschüben nach, möchten Ihr Budget aber nicht überstrapazieren, können Sie Folgendes tun: Legen Sie sich ruhig ein großes NAS zu, Sie müssen es nicht gleich voll bestücken. Fangen Sie mit mindestens 2 Festplatten mit ausreichend großem Volumen an. Wird der Speicherplatz in den nächsten Jahren knapp bzw. ist wieder etwas Budget vorhanden, können Sie weitere Festplatten nachbestücken. Achten Sie nur darauf, Festplatten desselben Modells zu verwenden. Ist das Modell nicht mehr erhältlich, behalten Sie zumindest den Hersteller bei und suchen Sie ein möglichst ähnliches Modell.

# **1.3 Die Festplattenkonfiguration**

Es gibt viele Dinge, die Sie beachten müssen, wenn Sie sich ein NAS zulegen. Fast noch wichtiger als die Hardware-Anforderungen selbst ist die Frage nach der Festplattenkonfiguration: RAID oder kein RAID und wenn, dann welches?

### **1.3.1 Was ist Redundanz?**

Redundanz bedeutet so viel wie das Vorhandensein von eigentlich überflüssigen Informationen. Im IT-Bereich spricht man vom mehrfachen Vorhandensein der gleichen Daten. Während man grundsätzlich versucht, Duplikate zu vermeiden (Duplikate verbrauchen unnötig Speicherplatz, was passiert mit dem Duplikat, wenn das Original geändert wird?), so ist eines der Grundkonzepte zur ausfallsicheren Bereitstellung von Daten, gezielt Redundanzen herzustellen. Damit aber niemand per Hand eine Kopie erzeugen muss, gibt es sogenannte RAIDs.

### **1.3.2 Was ist ein RAID?**

Ein RAID (**R**edundant **A**rray of **I**ndependent **D**isks) ist ein System, in dem einzelne Festplatten in logischen Laufwerken organisiert werden. Das dient dazu, Ausfallsicherheit in Bezug auf defekte Festplatten zu erreichen. Je nach Konfiguration kann auch der Datendurchsatz erhöht werden.

Eigentlich versucht man, in IT-Systemen Redundanz, also das mehrfache Vorkommen der gleichen Daten, zu verhindern. Bei einem RAID-System wird genau das gezielt herbeigeführt.

Grundsätzlich werden die Daten auf eine oder mehrere Festplatten gespiegelt. Fällt dann eine Festplatte aus, gehen die Daten nicht verloren, und die defekte Platte kann ersetzt werden. Die neue Platte wird dann in das bestehende System eingegliedert und die Daten darauf gespiegelt. Diesen Vorgang nennt man »das RAID reparieren«. Je nachdem, wie viele Platten in welcher Konstellation angeordnet werden, spricht man von verschiedenen RAID-Leveln. Diese werden üblicherweise von einem Chip, einem sogenannten RAID-Controller, verwaltet. Ein RAID-System kann auch per Software realisiert werden, diese Variante weist aber eine Reihe von Nachteilen auf. So belasten die Kommunikation und die Festplattenzugriffe den Prozessor und somit den eigentlichen Systembetrieb, außerdem kann bei einem Softwaredefekt das RAID nicht mehr repariert werden. Je nach RAID-Level ist ein defektes RAID, das nicht repariert werden kann, wertlos. Die Daten können dann nicht mehr wiederhergestellt werden. Doch dazu später mehr.

Ein RAID-Controller bietet mehr Sicherheit, da alle Informationen auf dem Chip gespeichert sind und auch bei einem Softwareausfall das RAID wiederhergestellt werden kann.

Da es sich um eine separate Einheit handelt, beeinflussen Zugriffe und Kommunikation den Systembetrieb nicht.

Ein RAID erfordert also mehrere Festplatten; durch die Redundanz wird der maximal verfügbare Speicher verringert. Wie sich das verfügbare Volumen berechnet, können Sie in Abschnitt 1.3.4 »Die verschiedenen RAID-Level« nachlesen.

### **1.3.3 Warum ein RAID kein Backup ist**

Eigentlich sind die gespiegelten Daten doch eine Kopie und somit ein Backup, oder nicht? Ein RAID ist kein richtiges Backup, da ein Backup von der Quelle örtlich getrennt sein muss. Ein Backup auf z.B. einer externen Festplatte ist vom eigentlichen System getrennt. Festplatten im RAID-Verbund sind Teil desselben Systems. Dazu kommt noch, dass die Daten automatisch gespiegelt werden und keine älteren Versionen behalten werden. Eine Änderung auf Platte A wird unverzüglich auf Platte B gespiegelt, und wird die Datei durch die Änderung beschädigt, ist sie auf beiden Platten verloren, die vorherige Version ist nicht mehr herstellbar. Daher sind RAIDs auch anfällig für CryptoLocker.

#### **CryptoLocker**

Es handelt sich hierbei um Schadsoftware, die, wenn sie in ein System eindringt, alle Daten verschlüsselt. Anschließend erhält der Benutzer die Aufforderung zur Zahlung eines bestimmten Betrags, meist in Form von Kryptowährung. Erfolgt die Zahlung nicht innerhalb der Frist, wird der Schlüssel, der zur Verschlüsselung genutzt wurde, gelöscht. Ein Entschlüsseln der Daten ist mit einem Aufwand, der sich wirtschaftlich rechnet, nicht mehr möglich.

Ein Backup kann außerdem auch auf jedem anderen System wiederhergestellt werden. Eine einzelne Festplatte kann nicht aus dem RAID-Verbund entfernt und in ein anderes System eingebaut werden (um dort auf die Daten zuzugreifen).

### **1.3.4 Die verschiedenen RAID-Level**

Das RAID-Level gibt an, wie die Daten gespiegelt werden und wie viele Festplatten gleichzeitig ausfallen können, ohne zu einem Datenverlust zu führen. Dabei gibt es echte und unechte RAID-Level sowie Kombinationen einzelner RAID-Level.

# **JBOD**

JBOD steht für »**J**ust a **B**unch **O**f **D**iscs«. HDDs im JBOD-Verbund können dem System als einzelne Platten zur Verfügung gestellt werden oder als ein großes logisches Laufwerk. Werden mehrere Festplatten zu einem logischen Laufwerk zusammengefasst, sieht das Betriebssystem die einzelnen Platten als ein Laufwerk und beschäftigt sich nicht damit, welche Datei auf welcher physischen Platte gespeichert wird. Da es hierbei keinerlei Redundanz gibt, handelt es sich nicht um ein RAID bzw. wird es als unechtes RAID bezeichnet. Es kann nicht festgestellt werden, welche Daten beim Ausfall welcher Platte betroffen wären. Im schlimmsten Fall könnten zusammengehörende Daten auf verschiedenen Platten liegen, beim Ausfall einer Platte sind diese dann wertlos.

Werden HDDs im JBOD-Verbund dagegen als einzelne Platten zur Verfügung gestellt, muss das Betriebssystem bzw. der Benutzer selbst festlegen, wo welche Daten gespeichert werden. Hier ist jederzeit ersichtlich, welche Daten vom Ausfall einer Platte betroffen wären. Der Datenverlust tritt somit auch isolierter auf.

Auf NAS-Geräten von QNAP stehen HDDs im JBOD-Verbund nur als ein großes logisches Laufwerk zur Verfügung. Möchten Sie die Festplatten einzeln nutzen, müssen Sie den Modus *Einzellaufwerk* verwenden. Mehr dazu erfahren Sie in Abschnitt 2.4 »Speicherplatz verwalten«.

### **RAID 0**

Auch hierbei handelt es sich um ein unechtes RAID, da keine Redundanz gegeben ist. Bei einem RAID 0 werden die Daten auf zwei oder mehr Festplatten aufgeteilt (*Stripping*). Dadurch wird der Datendurchsatz gesteigert, da nicht eine Festplatte die ganze Datei lesen bzw. schreiben muss, sondern nur Teile davon. Wird eine Datei geschrieben, wird sie in mehrere Blöcke aufgeteilt, und diese werden dann im Reißverschlussverfahren auf die Platten aufgeteilt (siehe Abbildung 1.3).

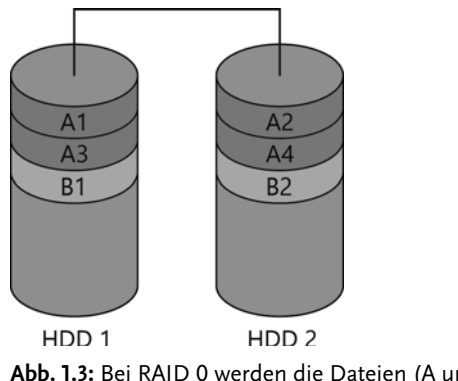

**Abb. 1.3:** Bei RAID 0 werden die Dateien (A und B) auf die Festplatten aufgeteilt.

Eine solche Konfiguration wird verwendet, wenn sehr viele Daten gelesen und geschrieben werden und die Zugriffszeiten möglichst gering ausfallen sollen (z.B. die Aufnahme und Wiedergabe von Ton- und/oder Bildmaterial). Da es hier keinerlei Redundanz gibt, verkraftet das System keinen Festplattenausfall. Schlimmer noch: Durch das Zerteilen und Verteilen einzelner Dateien sind alle Daten unbrauchbar, sollte eine Festplatte ausfallen.

### **RAID 1**

Das RAID 1 ist eines der verbreitetsten RAID-Level. Hierbei werden die Daten 1:1 auf eine zweite Platte gespiegelt. Das System erfordert somit mindestens zwei Festplatten. Das verfügbare Volumen richtet sich hier nach dem maximalen Volumen der kleinsten beteiligten Festplatte. In der nachfolgenden Tabelle sehen Sie einige Beispiele.

#### **Kapitel 1** Die richtige Hardware für Ihre Anforderungen

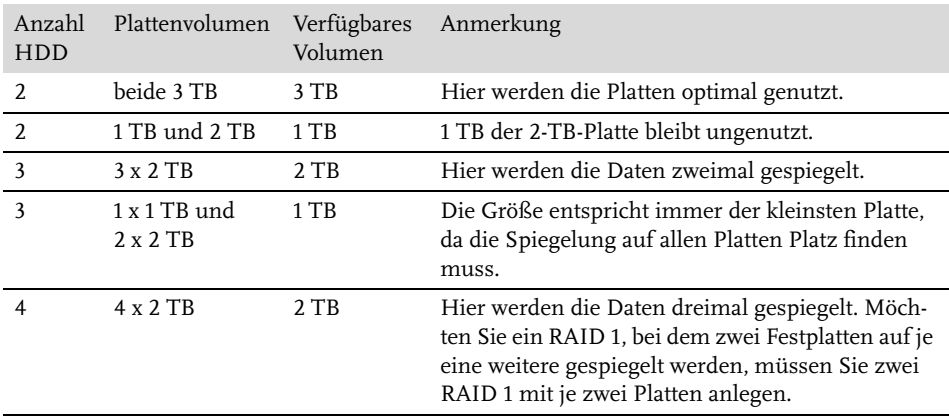

**Tabelle 1.2:** Hier ist nicht die Anzahl der Platten ausschlaggebend für das verfügbare Volumen, sondern allein das Volumen der kleinsten Platte.

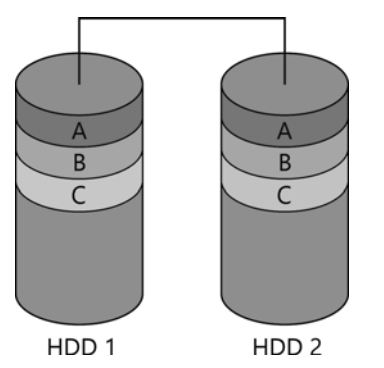

**Abb. 1.4:** Spiegelung der Dateien auf die zweite Festplatte, alles ist doppelt vorhanden.

Das RAID 1 ist deswegen so beliebt, weil es einfach ist und trotzdem ein gutes Maß an Sicherheit bietet. Beide Platten sind identisch beschrieben. Fällt eine Platte aus, kann die verbliebene Platte weiterhin ihren Dienst verrichten. Ein voller Zugriff auf die Daten ist so weiterhin möglich. Somit werden Leistungseinbußen verhindert, sollte keine Festplatte zum Tausch vorhanden sein. Andere (echte) RAID-Typen weisen nach dem Wegfall einer Festplatte langsamere Zugriffszeiten auf, da die fehlenden Daten rekonstruiert werden müssen (siehe unten).

#### **Wichtig**

Wie schon erwähnt, ersetzt die Spiegelplatte kein echtes Backup.

Die Anzahl der Platten, die ohne Datenverlust ausfallen können, beträgt immer eine weniger, als im RAID-Verbund vorhanden sind. Bei zwei Platten kann eine ausfallen, bei drei Platten können zwei gleichzeitig ausfallen und bei vier Platten drei usw.

Ein RAID 1 kann auch wieder aufgelöst werden, das heißt, es sind dann zwei einzelne Platten im System vorhanden. Beide weisen die gleichen Daten auf, aber vom Zeitpunkt des Auflösens an werden die Daten nicht mehr gespiegelt. Die Daten der zweite Platte können gelöscht werden, es steht dann wieder das volle Speichervolumen zur Verfügung.

# **RAID 5**

Bei diesem RAID-Level werden die Daten wie bei einem RAID 0 gestrippt. Zusätzlich wird aber zu jedem Datensatz ein Paritätsblock berechnet. Dieser Block enthält Informationen, durch die man den zugehörigen Datensatz beim Ausfall einer Festplatte wiederherstellen kann. Für ein RAID 5 sind also mindestens drei Festplatten notwendig.

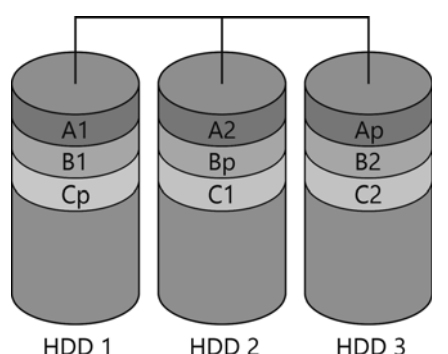

**Abb. 1.5:** Aufteilung auf zwei Platten und Paritätsblock auf der dritten Platte, RAID 5 kombiniert die Geschwindigkeit von RAID 0 mit der Sicherheit von RAID 1.

Wie in Abbildung 1.5 zu sehen ist, wird jeder Datensatz (A, B, C ...) in zwei Blöcke (A1, A2 ...) aufgespaltet, und zusätzlich wird der Paritätsblock (Ap ...) berechnet. Die Paritätsblöcke werden aber nicht auf einer Platte abgelegt, sondern ebenfalls aufgeteilt.

Das Berechnen des Paritätsblocks erfordert Rechenleistung, allerdings nur beim Schreiben, beim Lesen wird die Parität nicht benötigt. Wie bei einem RAID 0 bietet das RAID 5 einen erhöhten Datendurchsatz. Durch den Paritätsblock besteht eine gewisse Ausfallsicherheit. Da die Daten aber nicht 1:1 gespiegelt werden, ist das verfügbare Volumen höher als bei einem RAID 1 mit gleichen Festplatten (vgl. Tabelle 1.2 und Tabelle 1.3).

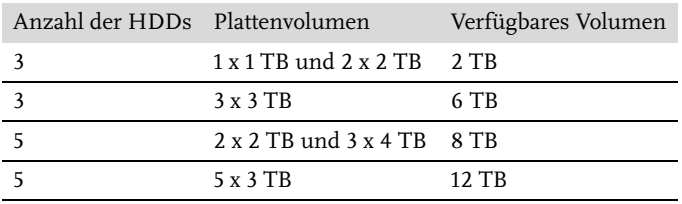

**Tabelle 1.3:** Das Volumen berechnet sich nach der Formel: (Anzahl HDD –1) x Volumen der kleinsten Platte.

Üblich ist RAID 5 mit drei oder fünf Festplatten, ausfallen kann aber immer nur genau eine Festplatte. Das ändert sich nicht durch mehr Festplatten im RAID-Verbund. Fällt eine Platte aus, ist entweder der Paritätsblock verloren und muss neu berechnet werden, oder ein Datenblock ist verloren und muss neu berechnet werden. Bei zwei ausgefallenen Platten sind nicht mehr genug Informationen vorhanden, um die fehlenden Blöcke zu berechnen.

Die Anzahl der Festplatten hat auch einen Einfluss auf den Lese- und Schreibdurchsatz. Während der Lesedurchsatz mit jeder weiteren Platte erhöht wird, ist der Schreibdurchsatz sehr schwer zu berechnen. Die Performance hängt nicht nur von der Anzahl der Platten ab, sondern auch vom zu schreibenden Datenvolumen.

# **RAID 6**

Das RAID 6 funktioniert ähnlich wie das RAID 5, verkraftet aber den Ausfall von zwei Festplatten. Hier werden zwei Paritätsblöcke berechnet, um die Daten bei einem Ausfall wiederherzustellen. Da die Berechnung und Verteilung der Blöcke hier sehr komplex ist, kann das Wiederherstellen des Verbundes viele Stunden und sogar bis zu mehreren Tagen dauern.

### **RAID 10**

Das RAID 10 (gesprochen RAID-eins-null, nicht RAID-zehn) ist eine Kombination aus RAID 0 und RAID 1. Hierbei wird ein RAID 0 aus zwei RAID-1-Verbünden erstellt. Daher sind auch mindestens vier Platten notwendig. Daten werden hier vom RAID 0 gestrippt und an die jeweiligen RAID-1-Verbünde weitergegeben, diese spiegeln dann den erhaltenen Datenblock.

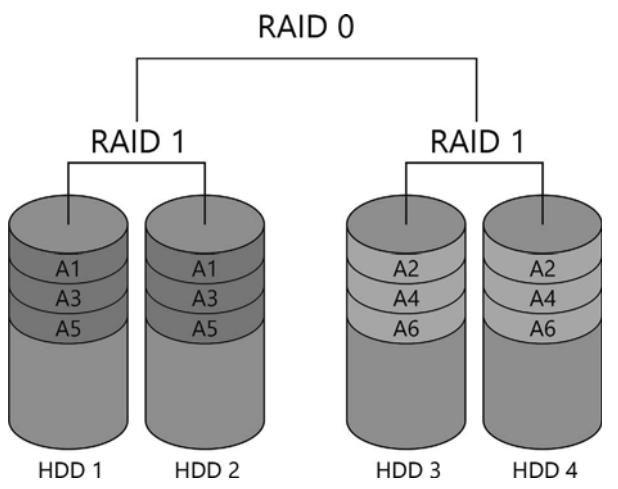

**Abb. 1.6:** RAID 10 – zwei RAID 1 werden zu einem RAID 0 verbunden.

Hier können bei vier Platten zwei gleichzeitig ausfallen, allerdings nicht im selben RAID-1- Verbund. Im Beispiel in Abbildung 1.6 können HDD 1 oder HDD 2 und HDD 3 oder 4 ausfallen, aber nicht gleichzeitig HDD 1 und 2 bzw. HDD 3 und 4. Ein RAID 10 bietet den Vorteil des besseren Datendurchsatzes wie ein RAID 0 und zusätzlich die Redundanz eines RAID 1.

#### **RAID 01**

Der Vollständigkeit halber erkläre ich Ihnen an dieser Stelle kurz das Gegenstück zum RAID 10, das RAID 01, allerdings können Sie dieses auf den NAS von QNAP nicht konfigurieren. Das RAID 01 ist das genaue Gegenteil vom RAID 10. Hier wird ein RAID 1 aus zwei RAID 0 erstellt. Das RAID 1 spiegelt die Daten, und die beiden RAID 0 teilen die Daten in Blöcke auf. Auch hier können zwei Festplatten ausfallen, doch dieses Mal ist es egal, ob im gleichen RAID-Verbund oder in verschiedenen. Es dürfen nur nicht die beiden Platten sein, die dieselben Blöcke enthalten. Verglichen mit dem RAID 10 hat das RAID 01 eine schlechtere Ausfallsicherheit und eine höhere Rekonstruktionszeit.

Es gibt auch noch viele andere RAID-Level und -Kombinationen. Das Prinzip ist meist das gleiche. Durch Abwandlung der Verfahren werden Parameter wie verfügbarer und verschwendeter Speicher, Datendurchsatzrate, Ausfallsicherheit und Wiederherstellungszeit optimiert. Ein perfektes System, das in allem gut ist, gibt es aber nicht. Da diese Systeme nicht auf den NAS von QNAP zur Verfügung stehen, gehe ich an dieser Stelle nicht näher darauf ein.

#### **1.3.5 Der RAID-Rechner**

Das verfügbare Volumen der einzelnen RAID-Level zu berechnen, ist nicht schwer, wenn Sie lauter gleich große Festplatten verwenden. Bei unterschiedlichen Platten kann das schon anders aussehen. Es gibt dafür aber eine einfache Lösung. Andere haben sich bereits die Arbeit für Sie gemacht und diverse RAID-Rechner implementiert. QNAP selbst bietet einen an (https://www.qnap.com/de-de/nas-selector). Sie können hier mit einfachen Klicks verschiedene Festplattenkombinationen ausprobieren und die verschiedenen RAID-Level miteinander vergleichen. So sehen Sie sofort, wie viel Speicher Ihnen zur Verfügung steht bzw. wie viele Platten welcher Größe Sie benötigen, um Ihren Speicherbedarf zu decken, und wie viel davon auf die Redundanz entfällt.

#### **Hinweis**

Sie müssen nicht alle Festplatten Ihres NAS in einen RAID-Verbund stecken. Sie können durchaus verschiedene RAID-Level nebeneinander konfigurieren (genügend Festplatten vorausgesetzt). Sie können auch gar kein RAID verwenden.

> Diese Leseprobe haben Sie beim M. edv-buchversand.de heruntergeladen. Das Buch können Sie online in unserem Shop bestellen.

> > **Hier zum Shop**